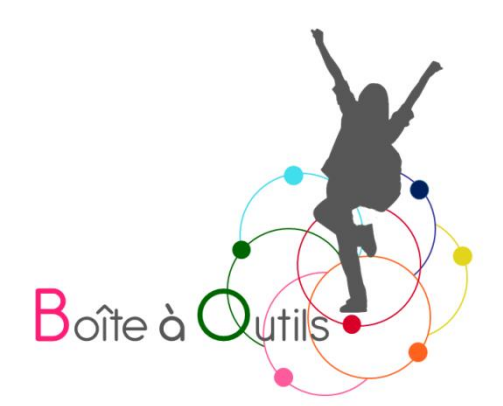

# Outils de mémorisation en ligne sur le principe des cartes  $m$ émoires<sup>[1](#page-0-0)</sup>

Fiche de la Boîte à outils pour et par des parents d'enfants dys, TDA/H et HP

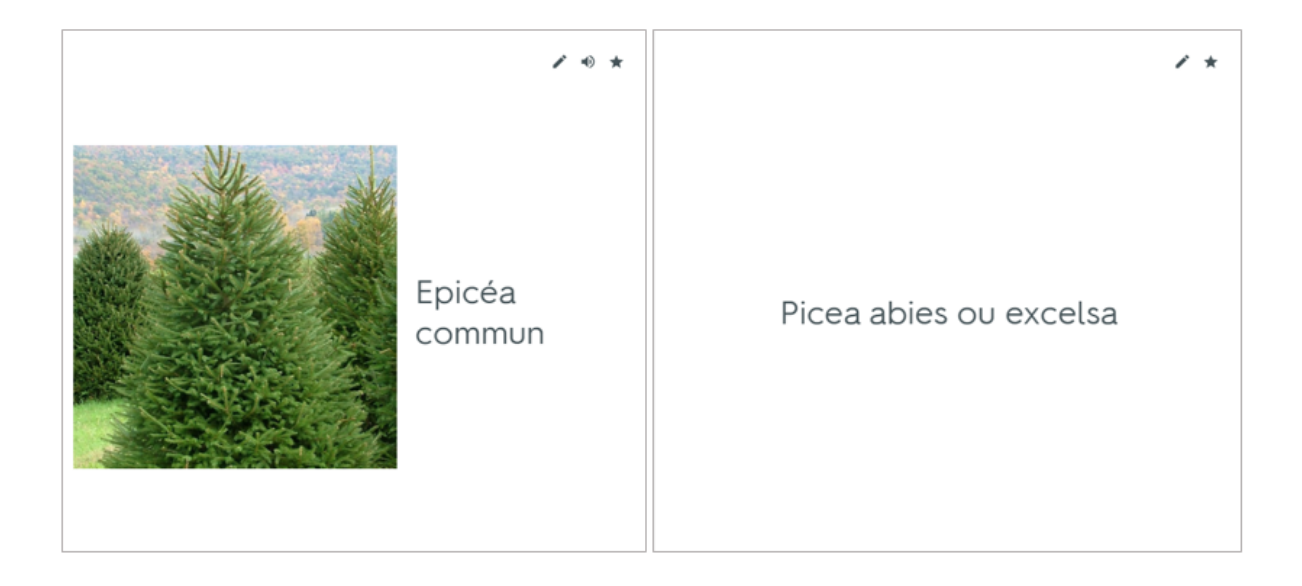

<span id="page-0-0"></span> $1$  Mise à jour le  $11/04/2024$ 

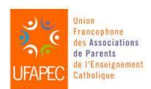

Sous la coordination d'Anne Floor – UFAPEC- www.ufapec.be et d'Anne Demanet – APEDA – www.apeda.be Avec le soutien du Ministère de la Fédération Wallonie Bruxelles

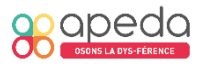

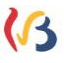

## Outils de mémorisation en ligne sur le principe de cartes mémoires

## 1. Introduction

Que ce soient des listes de vocabulaire, des formules en chimie, des dates et des événements en histoire…, nos enfants sont souvent amenés à mémoriser des listes d'information. Cette étape peut s'avérer parfois ardue. Dans cette fiche, nous vous présenterons quelques logiciels, pour la plupart gratuits, basés sur le principe des cartes mémoires (flashcards). Ils proposent différentes activités d'entrainement et d'évaluation et offrent un côté ludique à certains apprentissages parfois rébarbatifs ! Ils permettent donc d'étudier et de s'autoévaluer dans une grande autonomie.

Que nos enfants n'hésitent pas à demander à leurs professeurs la version numérique des listes à mémoriser, ils épargneront ainsi le risque d'erreurs possibles lors de l'encodage et gagneront un temps précieux. Certains enseignants créent des groupes classes et génèrent ainsi entraide et solidarité entre les élèves.

Dans cette fiche, nous listerons les logiciels connus par l'un ou l'autre parent actif de la Boîte à outils. Le répertoire n'est donc pas exhaustif.

## Préambule

Attention !!! Ce n'est pas parce notre enfant est évalué favorablement lors des jeux ou tests qui y sont proposés, qu'il maîtrise nécessairement la matière ! Certaines fonctions poussent davantage les connaissances que d'autres. À nous de voir avec lui comment utiliser ce programme au mieux afin qu'il ne soit pas mis en erreur dans son autoévaluation et déçu lors des tests en classe.

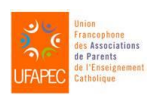

Sous la coordination d'Anne Floor – UFAPEC- www.ufapec.be et d'Anne Demanet – APEDA – [www.apeda.be](http://www.apeda.be/) Avec le soutien du Ministère de la Fédération Wallonie Bruxelles

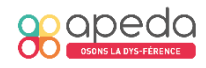

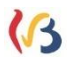

 $\overline{6}$ 

Ces logiciels **ne** corrigent **pas** les erreurs d'encodage. Ainsi, en laissant son enfant encoder tout seul, il risque d'étudier des erreurs ! C'est pourquoi nous vous encourageons à relire les listes encodées par lui. Pour cette même raison, il faut également être vigilant en reprenant une liste encodée par un autre utilisateur.

#### Liste et courte présentation des logiciels existants

Les logiciels aujourd'hui les plus suggérés par les enseignants sont Quizlet et Digiflashcards. Il en existe d'autres tels que Wooflash, Anki, Deepmemory, Knowt, Vaia, StudyBlue, Duolingo… Ces logiciels proposent parfois une version de base gratuite ainsi qu'une version offrant plus d'options avec un abonnement payant.

Certains logiciels utilisent l'intelligence artificielle pour stimuler les apprentissages en sélectionnant précisément les cartes à étudier.

Voici un court descriptif de trois de ces logiciels les plus utilisés par nos enfants.

#### 3.1. Quizlet

Site :<https://quizlet.com/>

Compatible :

- En application sur les systèmes d'exploitation Windows, iOS et Androïd ;
- Directement sur un navigateur web tels que Chrome, Firefox, Microsoft Edge, Safari, …

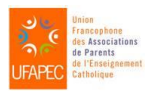

Sous la coordination d'Anne Floor – UFAPEC- www.ufapec.be et d'Anne Demanet – APEDA – [www.apeda.be](http://www.apeda.be/) Avec le soutien du Ministère de la Fédération Wallonie Bruxelles

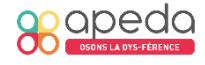

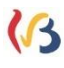

#### Listes :

- 1) *Types* :
- Créées par l'utilisateur ;
- Créées par d'autres : de nombreuses listes de cartes mémoires partagées par d'autres utilisateurs peuvent être explorées grâce à l'outil « loupe » puis être directement utilisables et adaptables !
- 2) *Caractéristiques* : chaque liste est composée d'une série de cartes recto verso.

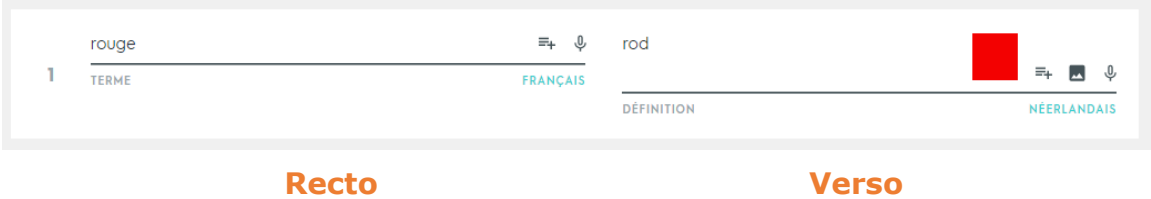

- 3) *Contenu*
- Texte (en différentes langues) ;
- Image (celles de la galerie Quizlet sont gratuites. Pour pouvoir télécharger les siennes, il faut passer à la version payante) ;
- Diagramme (version payante) ;
- Synthèse vocale (gratuite) et enregistrement personnalisé (version payante).
- 4) *Activités (dans la version gratuite et à destination des élèves)*
- « Cartes » présente les cartes par couple associé : chaque mot est écrit et peut être énoncé par la synthèse vocale, puis, lorsqu'on clique sur la carte, elle se retourne, affiche le mot associé et/ou l'image associée et l'énonce également ;
- « Apprendre » propose 3 types d'exercices : des questions à « choix multiple », des « questions écrites » pour lesquelles l'élève doit saisir sa réponse et/ou des « cartes » ;

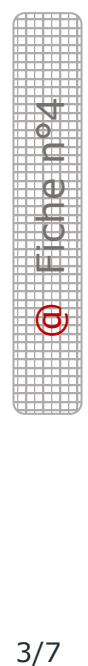

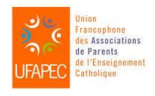

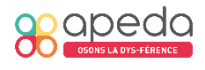

- « Test » reprend 4 types d'exercices (« Vrai ou faux », « choix multiples », « appariement » et « questions écrites ») et il n'est utilisable qu'une seule fois par questionnaire avec la version gratuite ;
- « Associer » est un jeu de rapidité où il faut apparier le terme et sa définition ;
- Il est toujours possible de modifier certains paramètres dans l'onglet « Options » comme la possibilité d'activer automatiquement la synthèse vocale.
- 5) *Partage*
- Via un lien qui est envoyé par courriel ou copier-coller ;
- Un fichier PDF peut être généré afin d'imprimer les cartes ;
- D'autres modalités de partage sont possibles comme celles d'utiliser la plateforme de l'école (Google Classroom ou Microsoft Teams)*.*

#### 3.2. Digiflashcards

#### Site :<https://ladigitale.dev/digiflashcards/#/>

Compatible :

- En application sur les systèmes d'exploitation Windows, iOS et Androïd ;
- Directement sur un navigateur web tels que Chrome, Firefox, Microsoft Edge, Safari…

Listes :

- 1) *Types* :
- Créées par l'utilisateur (il faut alors choisir une question secrète et mémoriser sa réponse pour pouvoir modifier sa liste ultérieurement) ;

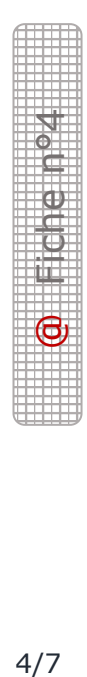

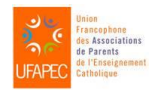

Sous la coordination d'Anne Floor – UFAPEC- www.ufapec.be et d'Anne Demanet – APEDA – [www.apeda.be](http://www.apeda.be/) Avec le soutien du Ministère de la Fédération Wallonie Bruxelles

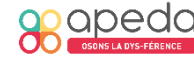

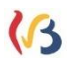

2) *Caractéristiques* : chaque liste est composée d'une série de cartes recto verso.

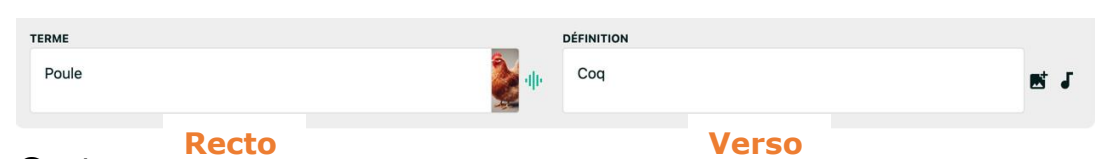

- 3) *Contenu*
- Texte ;
- Image (uniquement celles enregistrées sur son ordinateur ou sa tablette) ;
- Enregistrement personnalisé.
- 4) *Activités*
- Cartes mémoires où les cartes sont présentées par couple associé ;
- Questions à choix multiples où l'élève doit choisir la bonne réponse ;
- Réponses écrites où l'élève doit écrire sa réponse.
- 5) *Partage*
- *Grâce à un lien ;*
- *Via un QR code.*
- 3.3. Wooflash

#### Site :<https://app.wooflash.com/>

Compatible :

- En application sur les systèmes d'exploitation Windows, iOS et Androïd ;
- Directement sur un navigateur web tels que Chrome, Firefox, Microsoft Edge, Safari, …

Listes :

- 1) *Types* :
- Créées par l'utilisateur ;
- Générées par l'intelligence artificielle.

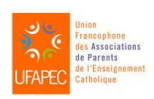

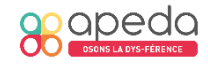

2*) Caractéristiques* : chaque liste est composée d'une série de cartes

#### recto verso.

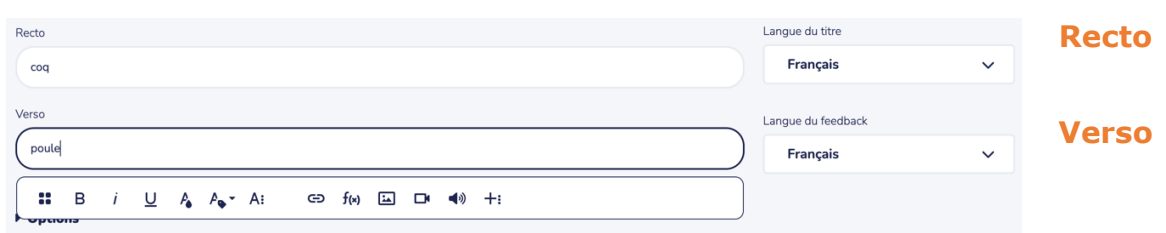

#### 3*) Contenu*

- Texte ;
- Image (provenant de son ordinateur ou d'un site internet) ;
- Enregistrement personnalisé ;
- Vidéo ;
- Équation ;
- Tableau ;
- ...
- 4*) Activités*
- Cartes mémoires où les cartes sont présentées par couple associé ;
- D'autres types d'exercices sont disponibles (QCM, réponse courte, association…) mais ils ne sont pas générés automatiquement et il faut les créer.

5

#### *) Partage*

- Grâce à un lien ;
- Par un code à utiliser directement dans Wooflash ;
- Via un QR code ;
- Sur la plateforme numérique de l'école (Google Classroom ou Microsoft Teams).

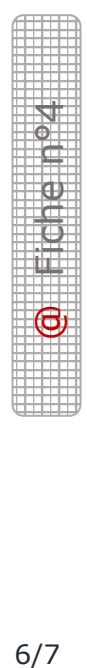

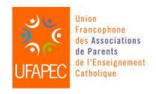

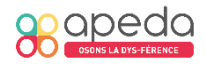

### Comment choisir le logiciel ?

Avant d'opter pour un logiciel, nous vous conseillons de vous renseigner auprès de l'école de votre enfant pour savoir si l'un ou l'autre est déjà utilisé par certains professeurs.

Il est important également de prendre en compte la compatibilité avec les différents systèmes d'exploitation et d'en choisir un qui fonctionne sur l'outil numérique qui sera le plus souvent utilisé pour cette tâche (sur le smartphone lors des trajets ? sur le PC familial ? sur l'outil numérique de l'enfant ? ...).

Certains paramètres ont leur importance comme la possibilité d'avoir un retour auditif grâce à la synthèse vocale pour l'étude de langues étrangères ou les exercices complémentaires générés automatiquement par le logiciel.

Dans un souci de lisibilité de nos fiches, les formes masculines sont utilisées pour désigner les deux sexes, homme et femme, ainsi que les différentes formes d'identité ou d'expressions de genre.

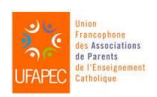

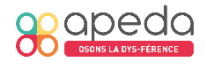

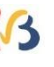